Lecture 2 CS 111: Operating System Principles

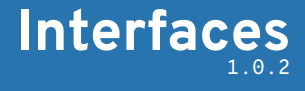

Jon Eyolfson April 1, 2021

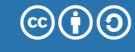

This work is licensed under a Creative Commons Attribution-ShareAlike 4.0 International License

## CPUs Have "Rings" to Control Instruction Access

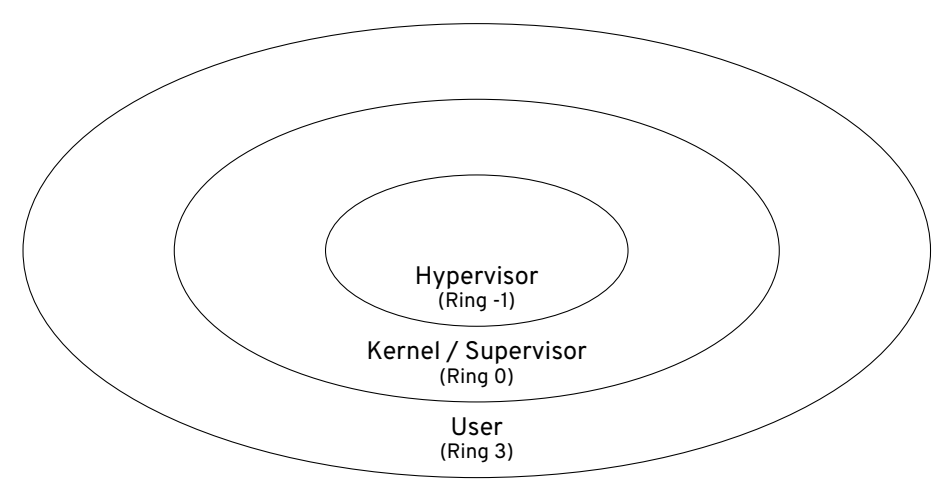

Each ring can access instructions in any of its outer rings

1

## The Kernel of the Operating System Runs in Kernel Mode

User space Kernel space

## System Calls Transition between User and Kernel Mode

User space Kernel space (352 total) read write open close stat mmap brk pipe clone fork execve exit wait4 chdir mkdir rmdir creat mount init module delete module clock nanosleep exit group

# A Monolithic Kernel Runs Operating System Services in Kernel Mode

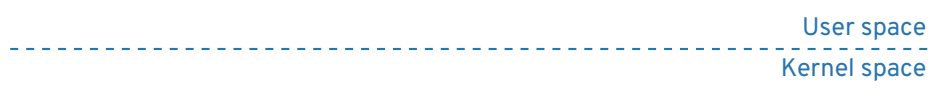

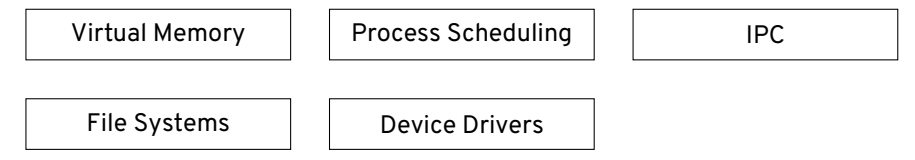

## A Microkernel Runs the Minimum Amount of Services in Kernel Mode

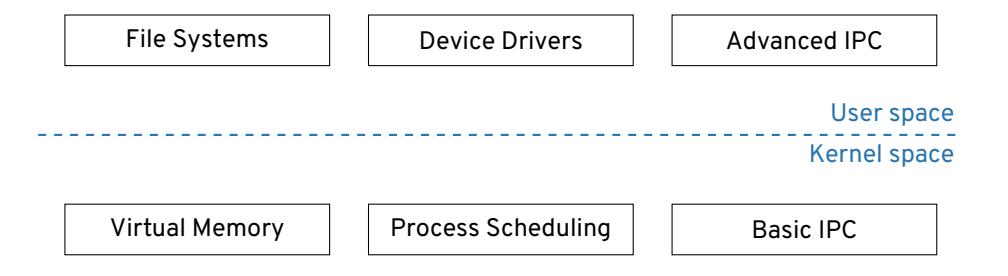

## Other Types of Kernels

"Hybrid" kernels are between monolithic and microkernels Emulation services to user mode (Windows) Device drivers to user mode (macOS)

Nanokernels and picokernels

Move even more into user mode than traditional microkernels

There's many different lines you can draw with different trade-offs

#### Let's Execute a 178 Byte "Hello World" on Linux x86-64

0x7F 0x45 0x4C 0x46 0x02 0x01 0x01 0x03 0x00 0x00 0x00 0x00 0x00 0x00 0x00 0x00 0x02 0x00 0x3E 0x00 0x01 0x00 0x00 0x00 0x78 0x00 0x01 0x00 0x00 0x00 0x00 0x00 0x40 0x00 0x00 0x00 0x00 0x00 0x00 0x00 0x00 0x00 0x00 0x00 0x00 0x00 0x00 0x00 0x00 0x00 0x00 0x00 0x40 0x00 0x38 0x00 0x01 0x00 0x40 0x00 0x00 0x00 0x00 0x00 0x01 0x00 0x00 0x00 0x05 0x00 0x00 0x00 0x00 0x00 0x00 0x00 0x00 0x00 0x00 0x00 0x00 0x00 0x01 0x00 0x00 0x00 0x00 0x00 0x00 0x00 0x01 0x00 0x00 0x00 0x00 0x00 0xB2 0x00 0x00 0x00 0x00 0x00 0x00 0x00 0xB2 0x00 0x00 0x00 0x00 0x00 0x00 0x00 0x00 0x01 0x00 0x00 0x00 0x00 0x00 0x00 0x48 0xC7 0xC0 0x01 0x00 0x00 0x00 0x48 0xC7 0xC7 0x01 0x00 0x00 0x00 0x48 0xC7 0xC6 0xA6 0x00 0x01 0x00 0x48 0xC7 0xC2 0x0C 0x00 0x00 0x00 0x0F 0x05 0x48 0xC7 0xC0 0xE7 0x00 0x00 0x00 0x48 0xC7 0xC7 0x00 0x00 0x00 0x00 0x0F 0x05 0x48 0x65 0x6C 0x6C 0x6F 0x20 0x77 0x6F 0x72 0x6C 0x64 0x0A

ELF is the Binary Format for Unix Operating Systems

Executable and Linkable Format (ELF) is a file format

Always starts with the 4 bytes: 0x7F 0x45 0x4C 0x46 or with ASCII encoding: 0x7F 'E' 'L' 'F'

Followed by a byte signifying 32 or 64 bit architectures then a byte signifying little or big endian

Most file formats have different starting signatures (or magic numbers)

## Use readelf to Read ELF File Headers

Command: readelf <filename>

Contains the following:

- *•* Information about the machine (e.g. the ISA)
- *•* The entry point of the program
- *•* Any program headers (required for executables)
- *•* Any section headers (required for libraries)

The header is 64 bytes, so we still have to account for 114 more.

#### Result of readelf -h on "Hello world"

```
ELF Header:
 Magic: 7f 45 4c 46 02 01 01 03 00 00 00 00 00 00 00 00
 Class: ELF64
 Data: 2's complement, little endian
 Version: 1 (current)
 OS/ABI: UNIX - GNU
 ABI Version: 0
 Type: EXEC (Executable file)
 Machine: Advanced Micro Devices X86-64
 Version: 0x1
 Entry point address: 0x10078
 Start of program headers: 64 (bytes into file)
 Start of section headers: 0 (bytes into file)
 Flags: 0x0
 Size of this header: 64 (bytes)
 Size of program headers: 56 (bytes)
 Number of program headers: 1
 Size of section headers: 64 (bytes)
 Number of section headers: 0
 Section header string table index: 0
```
## ELF Program Header

Tells the operating system how to load the executable:

- *•* Which type? Examples:
	- *•* Load directly into memory
	- *•* Use dynamic linking (libraries)
	- *•* Interpret the program
- *•* Permissions? Read / Write / Execute
- *•* Which virtual address to put it?
	- *•* Note that you'll rarely ever use physical addresses (for embedded)

For "Hello world" we load everything into memory One program header is 56 bytes 58 bytes left

## Result of readelf -l on "Hello world"

```
Elf file type is EXEC (Executable file)
Entry point 0x10078
There is 1 program header, starting at offset 64
```

```
Program Headers:
```
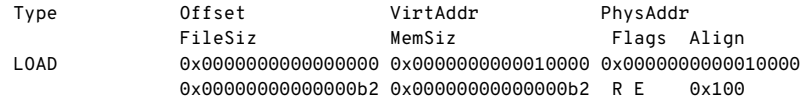

"Hello world" Needs 2 System Calls

Command: strace <filename>

This shows all the system calls our program makes:

```
execve("./hello world", ["./hello world"], 0x7ffd0489de40 /* 46 vars */) = 0
write(1, "Hello world\n", 12) = 12
exit_qroup(0) = ?
+++ exited with 0 +++
```
Quick Aside: API Tells You What and ABI Tells You How

Application Programming Interface (API) abstracts the details how how to communicate

e.g. A function takes 2 integer arguments

Application Binary Interface (ABI) specifies how to layout data and how to concretely communicate

e.g. The same function using the C calling convention

# System Call API for "Hello world"

strace shows the API of system calls

The write system call's API is:

- *•* A file descriptor to write bytes to
- *•* An address to contiguous sequence of bytes
- *•* How many bytes to write from the sequence

The exit\_group system call's API is:

*•* An exit code for the program (0-255)

# System Call ABI for Linux x86-64

Enter the kernel with a syscall instruction, using registers for arguments:

- *•* rax System call number
- *•* rdi 1st argument
- $rsi 2<sup>nd</sup>$  argument
- rdx 3<sup>rd</sup> argument
- $r10 4$ <sup>th</sup> argument
- $r8 5$ <sup>th</sup> argument
- $r9 6^{th}$  argument

What are the limitations of this?

Note: other registers are not used, whether they're saved isn't important for us

# Instructions for "Hello world", Using the Linux x86-64 ABI

Plug in the next 46 bytes into a disassembler, such as: https://onlinedisassembler.com/

Our disassembled instructions:

mov rax,0x1 mov rdi,0x1 mov rsi,0x100a6 mov rdx,0xc syscall mov rax,0xe7 mov rdi,0x0 syscall

Finishing Up "Hello world" Example

The remaining 12 bytes is the "Hello world" string itself, ASCII encoded: 0x48 0x65 0x6C 0x6C 0x6F 0x20 0x77 0x6F 0x72 0x6C 0x64 0x0A

Low level ASCII tip: bit 5 is 0/1 for upper case/lower case (values differ by 32)

This accounts for every single byte of our 178 byte program, let's see what C does...

Can you already spot a difference between strings in our example compared to C?

## Source Code for "Hello world" in C

```
#include <stdio.h>
int main(int argc, char **argv)
{
  printf("Hello world\n");
  return 0;
}
```
Compile with Make in examples/lecture-02

What are other notable differences between this and our "Hello world"?

#### System Calls for "Hello world" in C, Finding Standard Library

```
execve("./hello world c", ["./hello world c"], 0x7ffcb3444f60 /* 46 vars */) = 0
brk(NULL) = 0x5636ab9ea000
openat(AT_FDCWD, "/etc/Id.so.cache", O_RDOMLY|O_CLOEXEC) = 3fstat(3, {st_mode=S_IFREG|0644, st_size=149337, ...}) = 0
mmap(NULL, 149337, PROT READ, MAP PRIVATE, 3, 0) = 0x7f4d43846000
close(3) = 0
openat(AT_FDCWD, "/usr/lib/libc.so.6", 0_RDONLY|0_CLOEXEC) = 3
read(3, "\177ELF\2\1\1\3\0\0\0\0\0\0\0\0\3\0>\0\1\0\0\0000C"..., 832) = 832
lseek(3, 792, SEEK SET) = 792read(3, "\\4\0\0\0\24\0\0\0\3\0\0\0\1336\t336\t36\251c\324". . ., 68) = 68fstat(3, {st_mode=S_IFREG|0755, st_size=2136840, ...}) = 0
mmap(NULL, 8192, PROT_READ|PROT_WRITE, MAP_PRIVATE|MAP_ANONYMOUS, -1, 0)
 = 0x7f4d43844000lseek(3, 792, SEEK_SET) = 792
read(3, "\\4\0\0\0\24\0\0\0\3\0\0\0\0\1336\t136\251c\324". . ., 68) = 68lseek(3, 864, SEEK_SET) = 864
read(3, "\4\0\0\0\20\0\0\0\5\0\0\0GNU\0\2\0\0\300\4\0\0\0\3\0\0", 32) = 32
```
#### System Calls for "Hello world" in C, Loading Standard Library

mmap(NULL, 1848896, PROT READ, MAP PRIVATE MAP DENYWRITE, 3, 0) = 0x7f4d43680000 mprotect(0x7f4d436a2000, 1671168, PROT\_NONE) = 0 mmap(0x7f4d436a2000, 1355776, PROT\_READ|PROT\_EXEC,

MAP\_PRIVATE|MAP\_FIXED|MAP\_DENYWRITE, 3, 0x22000) = 0x7f4d436a2000 mmap(0x7f4d437ed000, 311296, PROT\_READ,

MAP\_PRIVATE|MAP\_FIXED|MAP\_DENYWRITE, 3, 0x16d000) = 0x7f4d437ed000 mmap(0x7f4d4383a000, 24576, PROT\_READ|PROT\_WRITE,

MAP\_PRIVATE | MAP\_FIXED | MAP\_DENYWRITE, 3, 0x1b9000) = 0x7f4d4383a000 mmap(0x7f4d43840000, 13888, PROT\_READ|PROT\_WRITE,

```
MAP_PRIVATE MAP_FIXED MAP_ANONYMOUS, -1, 0) = 0x7f4d43840000
close(3) = 0
arch prctl(ARCH SET FS, 0x7f4d43845500) = 0
mprotect(0x7f4d4383a000, 16384, PROT READ) = 0mprotect(0x5636a9abd000, 4096, PROT READ) = 0
mprotect(0x7f4d43894000, 4096, PROT READ) = 0munmap(0x7f4d43846000, 149337) = 0
fstat(1, {st_model=S_IFCHR|0620, st_rdev=makedev(0x88, 0x1), ...}) = 0
```
# System Calls for "Hello world" in C, Setting Up Heap and Printing

```
brk(NULL) = 0x5636ab9ea000
brk(0x5636aba0b000) = 0x5636aba0b000
write(1, "Hello world\n", 12) = 12
ext group(0) = ?
+++ exited with 0 +++
```
- 
- 
- 
- 

The C version of "Hello world" ends with the exact same system calls we made

## Kernel Interfaces Operate Between CPU Mode Boundaries

The lessons from the lecture:

- *•* Code running in kernel mode is part of your kernel
- *•* Different kernel architectures shift how much code runs in kernel mode
- *•* System calls is the interface between user and kernel mode
- *•* Everything involved to define a simple "Hello world" (in 178 bytes)
	- *•* Difference between API and ABI
	- *•* How to explore system calls